### POZNAN UNIVERSITY OF TECHNOLOGY ACADEMIC JOURNALS No 72 Electrical Engineering 2012

Kazimierz RADZIUK\* Dorota STACHOWIAK\* Piotr ŁUKASZEWICZ\*

# **ZASTOSOWANIE ŚRODOWISKA LABVIEW DO BADANIA WŁAŚCIWOŚCI MAGNETYCZNYCH BLACH ELEKTROTECHNICZNYCH**

W artykule przedstawiono opracowaną w środowisku LabView'u aplikację do pomiaru i analizy właściwości magnetycznych blach elektrotechnicznych. Omówiono podstawy teoretyczne wyznaczania charakterystyki magnesowania. Opracowano praktyczną procedurę wykonywania pomiarów. Aplikacja współpracuje z kartą pomiarową PCI-6123 firmy National Instruments i umożliwia pomiar, akwizycję i wizualizację przebiegów elektrycznych. Przedstawiono rezultaty badań laboratoryjnych.

#### **1. WSTĘP**

Materiały magnetyczne ze względu na ich własności dzieli się na materiały magnetycznie miękkie i twarde. Różnią się one szerokością pętli histerezy. Materiały magnetycznie miękkie mają wąską pętlę histerezy. Z blach wykonanych z tych materiałów magnetycznych buduje się obwody magnetyczne maszyn elektrycznych i transformatorów. Wymagania stawiane materiałom magnetycznie miękkim wynikają z przyszłego ich zastosowania. Inne właściwości mają materiały stosowane w energetyce, w elektrotechnice czy elektronice [3, 5, 6].

Jednym z rodzajów produkowanych materiałów magnetycznie miękkich są blachy elektrotechniczne. Produkuje się je na świecie w dużych [3]. Najważniejsze parametry blach elektrotechnicznych to: magnetyzacja, straty całkowite, straty histerezowe i wiroprądowe, przenikalność magnetyczna, indukcja szczątkowa, koercja, anizotropia i magnetostrykcja. Jednakże o jakości rdzeni magnetycznych maszyn elektrycznych decydują przede wszystkim charakterystyki magnesowania i strat [6]. Korekta tych właściwości jest potrzebna w procesie projektowania obwodów magnetycznych. Z powyższych względów potrzebne są dokładne i wiarygodne pomiary charakterystyk magnesowania i strat mocy blach elektrotechnicznych.

 $\mathcal{L}_\mathcal{L}$  , and the set of the set of the set of the set of the set of the set of the set of the set of the set of the set of the set of the set of the set of the set of the set of the set of the set of the set of th

<sup>\*</sup> Politechnika Poznańska.

W ostatnim czasie, do pomiarów, obliczeń i analizy otrzymywanych wyników coraz częściej wykorzystywane jest środowisko LabVIEW [2]. LabVIEW (*Laboratory Virtual Instrument Engineering Workbench*), produkt firmy National Instruments Corporation (NI), jest graficznym językiem programowania wyposażonym w narzędzia dedykowane do tworzenia systemów automatyki, pomiarowych oraz testujących [1, 2, 4].

Schemat blokowy zbudowanego stanowiska pomiarowego przedstawiono na rys. 1. Można w nim wyróżnić obiekt badany (próbkę materiału), komputer sterujący pracą układu pomiarowego, kartę akwizycji danych oraz źródło napięcia sinusoidalnie zmiennego. Na stanowisku właściwości magnetyczne blach elektrotechnicznych badane są na próbkach pierścieniowych. Indukcję magnetyczną w materiale określa się na podstawie pomiaru napięcia na kondensatorze *C*. Natężenie prądu w uzwojeniu wzbudzającym pole wyznacza się przez pomiar spadku napięcia na rezystorze pomiarowym *R*1.

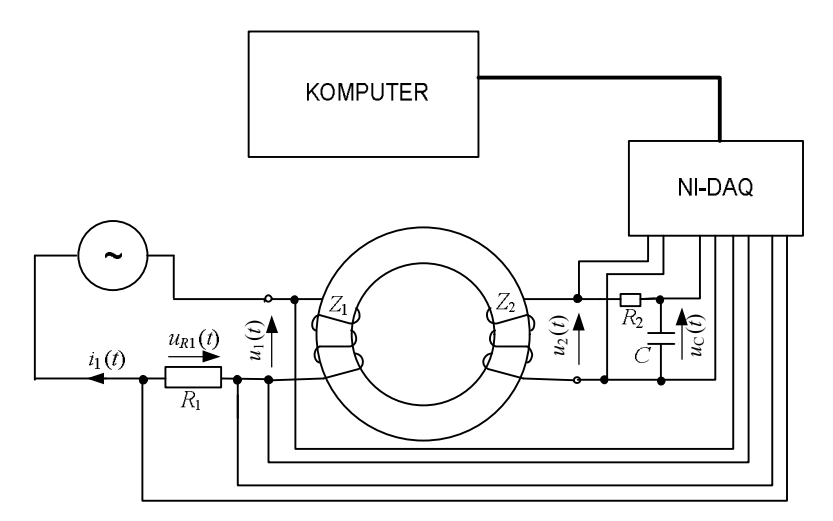

Rys. 1. Schemat blokowy stanowiska do badania histerezy magnetycznej

W celu dokładnego wyznaczenia wartości mierzonych wielkości magnetycznych próbka pomiarowa powinna mieć na całym obwodzie kształt pierścienia o jednostajnym kołowym lub prostokątnym przekroju. Pierścień powinien być całkowicie zamknięty, bez szczeliny, niespawany ani łączony w inny sposób. Materiał pierścienia powinien być jednorodny. Szerokość pierścienia powinna być mała w stosunku do jego średnicy wewnętrznej [5].

Badaną próbkę złożono z blaszanych pierścieni. Nawinięto na nią dwa uzwojenia: wzbudzające pole magnetyczne o *Z*1 zwojach oraz pomiarowe o *Z*2 zwojach. W celu zmniejszenia strumienia rozproszenia oba uzwojenia równomiernie rozłożono wzdłuż obwodu próbki. Uzwojenie wzbudzające zasilano prądem zmiennym *i*1*(t)* o zadawanej częstotliwości *f*. Pomiar natężenia prądu zasilającego umożliwia opornik *R<sup>1</sup>* (rys. 1), na którym mierzony jest spadek napięcia *u<sup>R</sup>*1.

Natężenie pola magnetycznego *H* w próbce jest proporcjonalne do natężenia prądu zasilającego, a więc do spadku napięcia *u<sup>R</sup>*1. Określa się je z zależności

$$
H(t) = \frac{i_1(t)Z_1}{l_{sr}} = \frac{u_{R_1}(t)Z_1}{R_1l_{sr}}
$$
\n(1)

przy czym *lśr* jest średnią długością drogi strumienia magnetycznego. Długość tę wyznacza się z wyrażenia

$$
l_{sr} = 2\pi \frac{r_2 - r_1}{\ln \frac{r_2}{r_1}} \approx \pi (r_2 + r_1)
$$
 (2)

gdzie: *r*<sup>1</sup> jest promieniem wewnętrznym, *r*<sup>2</sup> promieniem zewnętrznym próbki (rys. 2).

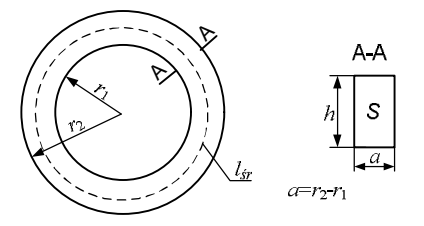

Rys. 2. Wymiary rdzenia badanej próbki

Indukcję magnetyczną w próbce określa się natomiast na podstawie pomiaru strumienia magnetycznego skojarzonego z uzwojeniem pomiarowym

$$
B(t) = \frac{1}{Z_2 S} \int u_2(t) dt,
$$
\n(3)

przy czym  $u_2(t)$  jest napięciem indukowanym w uzwojeniu pomiarowym,  $Z_2$  liczbą zwojów uzwojenia pomiarowego, *S* powierzchnią przekroju rdzenia  $S = ahk_{Fe}$ ,  $k_{Fe}$ współczynnikim zapełnienia rdzenia, *h* wysokością rdzenia (rys. 2).

W celu wykreślenia pętli histerezy należy scałkować napięcie indukowane w uzwojeniu pomiarowym. Sygnał z cewki pomiarowej jest całkowany przez układ *R2C* (rys. 1) składający się z opornika *R*2 i kondensatora *C*. Indukcja magnetyczna *B* zależy więc od napięcie na kondensatorze *u<sup>c</sup>*

$$
B(t) = \frac{u_C(t)R_2C}{Z_2S},
$$
\n(4)

## **2. APLIKACJA ŚRODOWISKA LABVIEW**

LabVIEW jest środowiskiem programistycznym służącym do tworzenia własnych programów użytkowych za pomocą graficznego języka programowania *G.* Kod tworzonej aplikacji tworzy się przy wykorzystywaniu komponentów prezentowanych w postaci symboli graficznych połączonych ze sobą przewodami,

podobnie jak w środowisku Matlab. Język graficzny G, przedstawia zapis programu w postaci ikon, zacisków i połączeń, za pomocą których można zbudować dowolny wirtualny przyrząd [1, 2, 4].

Aplikacja utworzona w środowisku LabVIEW (przyrząd wirtualny) składa się z dwóch głównych elementów składowych. Pierwszym z nich jest *Front Panel*, stanowiący interfejs danych wejściowych i wyjściowych. Natomiast drugim elementem jest okno *Block Diagram,* w którym zapisany jest kod źródłowy (w postaci graficznej) programu. Interfejs użytkownika aplikacji (*Front Panel*) do pomiaru, analizy i archiwizacji wielkości elektromagnetycznych pokazano na rys. 3. Interfejs użytkownika umożliwia przede wszystkim wyświetlanie mierzonych wartości prądów oraz napięć poszczególnych uzwojeń badanej próbki oraz wizualizację rejestrowanych przebiegów.

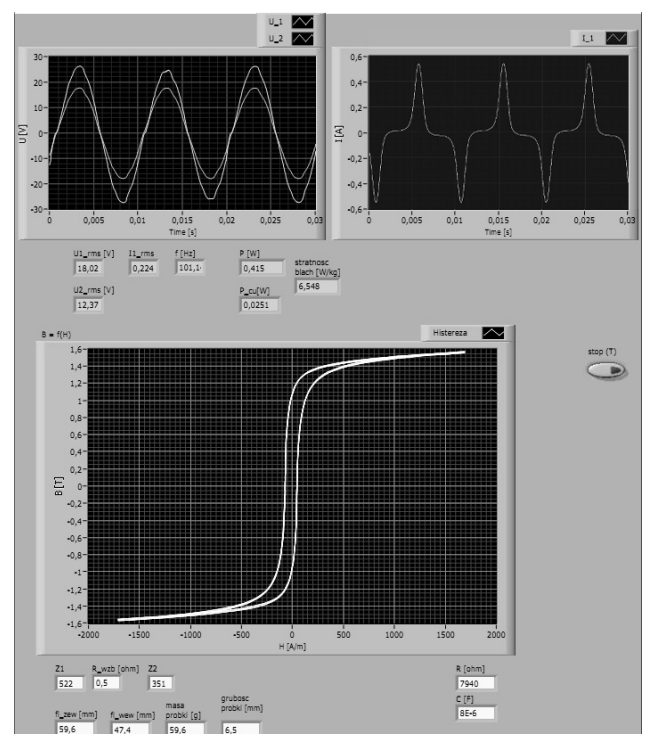

Rys. 3. Front Panel programu LabView'u do pomiaru charakterystyki magnesowania

Na rysunku 4 przedstawiono warstwę logiczną aplikacji (*Block Diagram*). Graficzny kod programu, umieszczony w oknie *Block Diagram*, stanowi odzwierciedlenie poszczególnych obiektów wejścia i wyjścia umieszczonych w panelu frontowym. Zawiera on także funkcje matematyczne realizowane przez przyrząd wirtualny.

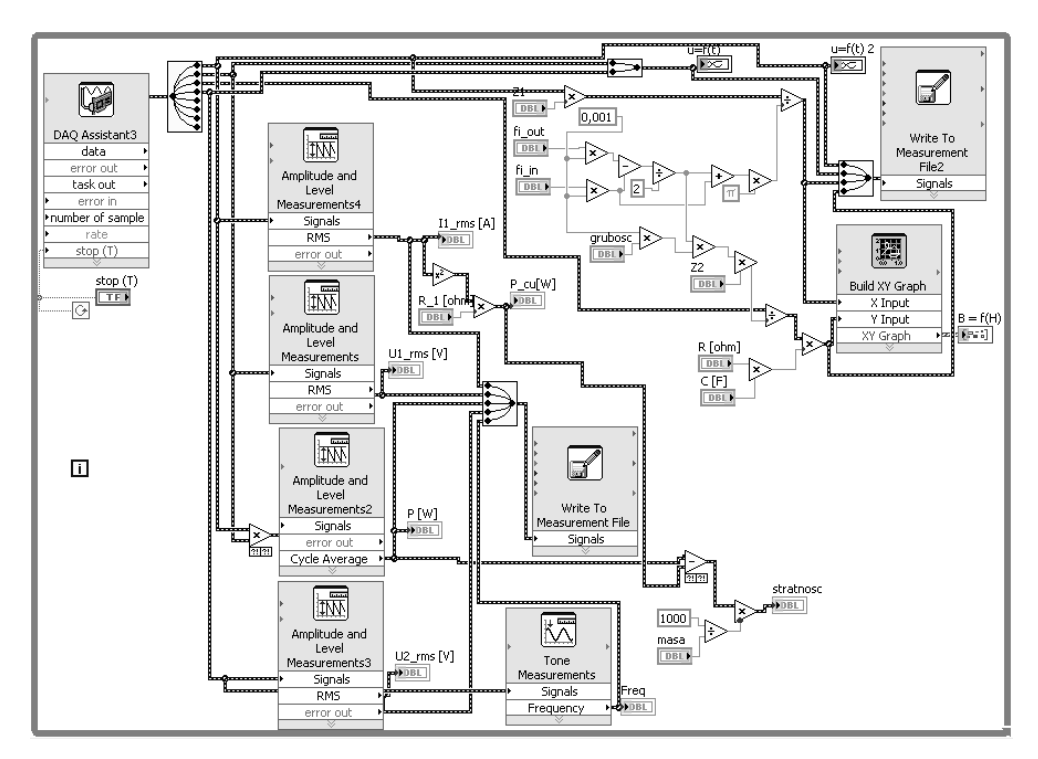

Rys. 4. Diagram programu LabView do pomiaru charakterystyki magnesowania

W celu zintegrowania części fizycznej stanowiska pomiarowego z jego częścią wirtualną, wykorzystuje się komponent *DAQ Assistant* (rys. 4). Umożliwia on m.in. wybór karty pomiarowej, rodzaju sygnału, nastawę częstotliwości próbkowania i liczbę zapisywanych próbek. Zapisywanie rejestrowanych wyników, w celu dalszej ich edycji, umożliwia komponent *Write To Measurement Files.*

#### **3. STANOWISKO POMIAROWE I WYNIKI BADAŃ**

Celem badań było określenie wpływu na charakterystyki magnesowania oraz stratności blach częstotliwości napięcia zasilającego uzwojenie pierwotne. Badaniom poddano blachy NO20 firmy Cogent – rys. 5.

Badania magnetyczne blach przeprowadzono, na próbkach toroidalnych (pierścieniowych) o średnicy zewnętrznej 59,6 mm, wewnętrznej 47,4 mm i grubości pakietu blach 6,5 mm o masie 59,6 g. Uzwojenie wzbudzające o liczbie zwojów *Z*1=522 nawinięto drutem o średnicy 0,6 mm, a uzwojenie pomiarowe o liczbie zwojów  $Z_2$ =351 nawinięto drutem o średnicy 0,1 mm. Uzwojenie pomiarowe powinno znajdować jak najbliżej rdzenia badanej próbki.

Na rysunku 6 pokazano stanowisko pomiarowe zbudowane w laboratorium Maszyn Elektrycznych Instytutu Elektrotechniki i Elektroniki Przemysłowej

Politechniki Poznańskiej. Umożliwia ono pomiar, archiwizację i wizualizację przebiegów prądów i napięć oraz charakterystyk magnesowania blach elektrotechnicznych. Składa się ono (rys. 6) m.in. z zestawu komputerowego (1) wyposażonego w analogowo-cyfrową kartę pomiarową PCI-6123 firmy National Instruments (2), alternatora (3), silnika prądu stałego (4), zasilacza (5) oraz amperomierza (6).

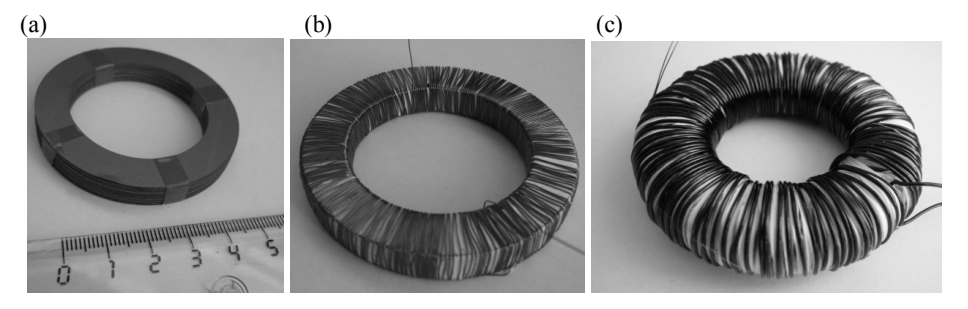

Rys. 5. Próbka pierścieniowa: (a) rdzeń, (b) uzwojenie pomiarowe, (c) uzwojenie wzbudzające

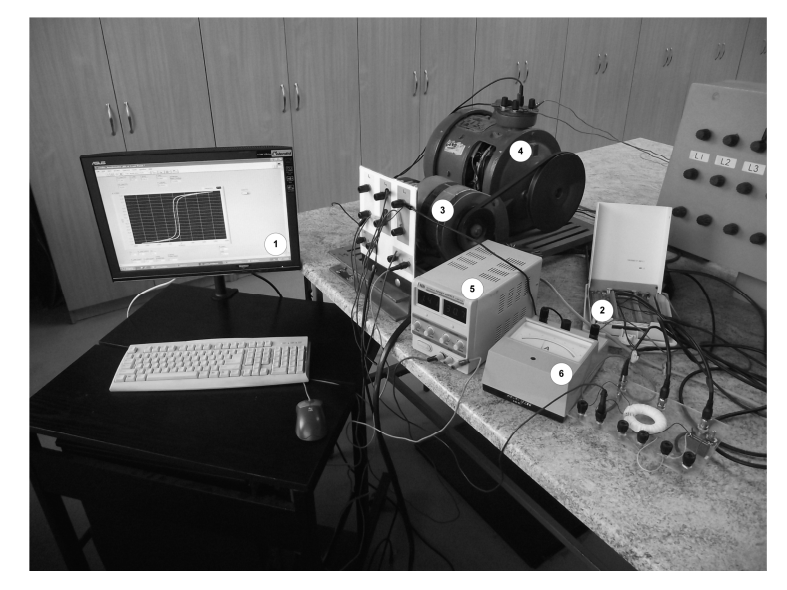

Rys. 6. Stanowisko pomiarowe

Alternator napędzany silnikiem prądu stałego stanowi źródło napięcia sinusoidalnego o regulowanej częstotliwości. Ponieważ wartość napięcia wyjściowego i jego częstotliwość zależy od prędkości obrotowej, a impedancja wejściowa uzwojenia wzbudzającego zmienia się wraz z częstotliwością następuje "stabilizacja" prądu wzbudzającego. Jego wartość praktycznie jest stała w szerokich granicach zmian częstotliwości (gdy  $\omega L_{wzb}>>R_{wzb}$ ). Amperomierz służy do kontroli prądu wzbudzającego.

Układ pomiarowy połączono zgodnie ze schematem przedstawionym na rysunku 1. Po uruchomieniu programu wprowadza się podstawowe dane dotyczące badanej próbki, tj. jej średnicę zewnętrzną *fi\_zew*, średnicę wewnętrzną *fi\_wew*, grubość próbki (wymiar *h* na rysunku 2 przemnożony przez współczynnik *kFe* ), liczbę zwojów uzwojenia wzbudzającego *Z*1, uzwojenia pomiarowego *Z*2, rezystancję uzwojenia wzbudzającego *R*\_*wzb* oraz masę blach próbki. Dodatkowo należy też wpisać dane dotyczące układ całkującego, tj. wartość rezystancji *R*<sup>2</sup> oraz pojemności *C* (rys. 7).

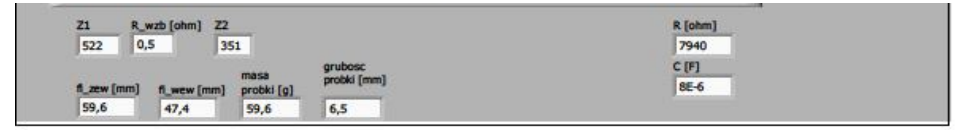

Rys. 7. Widok części Front Panelu do wprowadzania wielkości wejściowych

Po wykonaniu tych czynności można przystąpić do wykonywania pomiarów. Regulując prędkość obrotową silnika prądu stałego zmienia się częstotliwość napięcia zasilającego, a zmieniając prąd wzbudzenia alternatora reguluje się napięcie zasilające cewkę wzbudzającą strumień w badanej próbce.

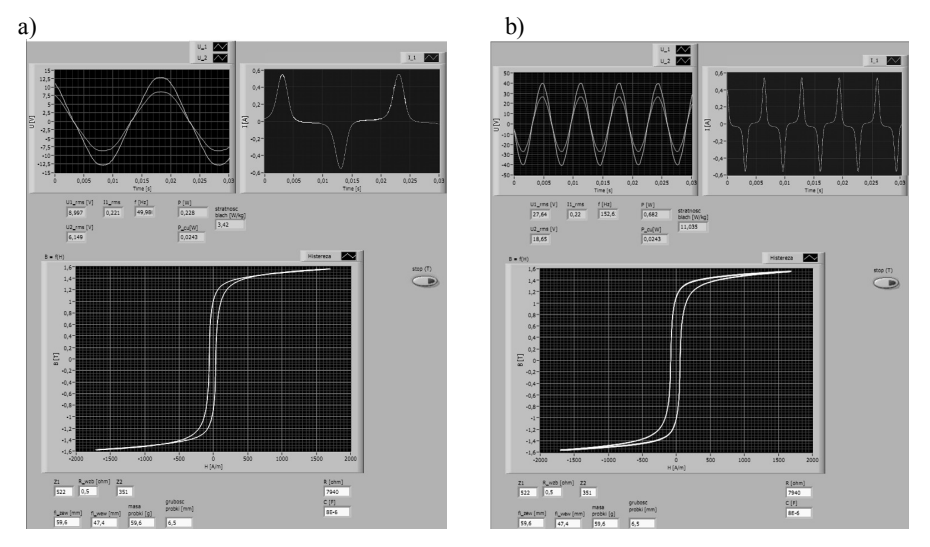

Rys. 8. Uzyskane wyniki pomiarów dla dwóch częstotliwości: a) 50 Hz, b) 152 Hz

Aplikacja umożliwia pomiar i rejestrację napięcia wzbudzającego *U*1, napięcia strony wtórnej (pomiarowego) *U*2 oraz prądu wzbudzającego *I*1. Na podstawie tych pomiarów wyznaczana jest częstotliwość napięcia zasilającego oraz charakterystyka histerezy *B*=f(*H*) na podstawie wzorów 1, 2 oraz 3. Obliczana jest także całkowita moc czynna pobierana przez badaną próbkę *P*. Moc całkowita wyznaczana jest jako wartość średnia za okres z iloczynu wartości chwilowych prądu *I*1 i napięcia *U*1.

Moc czynna *PCu* tracona na rezystancji uzwojenia pierwotnego jest obliczana jako iloczyn kwadratu wartości skutecznej *I*1 i rezystancji *R\_wzb.* Następnie oblicza się stratności blach, tj. straty na jednostkę wagi (1 kg). Na rysunku 8 pokazano wyniki pomiarów uzyskane dla dwóch wartości częstotliwości zasilającej 50 Hz i 152 Hz). Ilość próbek pomiarowych przypadających na jeden okres wynosiła 400. Wraz ze wzrostem częstotliwości rośnie też stratność blach, co potwierdza poprawność działania układu pomiarowego.

#### **4. PODSUMOWANIE**

Opracowaną w środowisku LabView'u aplikację do pomiaru i analizy właściwości magnetycznych blach elektrotechnicznych można wykorzystać w badaniach laboratoryjnych, w szczególności przy seryjnie powtarzających się badaniach próbek. Przedstawione stanowisko pomiarowe nadaje się także do celów dydaktycznych.

Po zastosowaniu przedstawionej aplikacji LabVIEW można w prosty i szybki sposób wyznaczyć właściwości magnetyczne blach elektrotechnicznych. Otrzymane wyniki mogą służyć jako dane wejściowe w procesie projektowania obwodów magnetycznych.

#### **LITERATURA**

- [1] Blume P. A.: The LabVIEW Style Book, RR Donnelly, Indiana, 2007.
- [2] Chruściel M.: LabVIEW in practice, Wydawnictwo BTC, Legionowo, 2008 (in Polish).
- [3] Gutfleisch O., Liu J. P., Willard M., Brück E., Chen C., Shankar S.G., Magnetic Materials and Devices for the 21st Century: Stronger, Lighter. and More Energy Efficient (review), Adv. Mat. 23, pp. 821-842, 2011.
- [4] http://poland.ni.com/labview , accessed 30.01.2012r.
- [5] Sujka P., Polowo-obwodowa analiza przetworników elektromagnetycznych z uwzględnieniem zjawiska histerezy magnetycznej, Rozprawa doktorska, Politechnika Poznańska, Poznań 2007.
- [6] Wilczyński, W. Wpływ technologii na właściwości magnetyczne rdzeni maszyn elektrycznych, Prace Instytutu Elektrotechniki, Z. 215, s. 6-187, 2003.

#### **MAGNETIC PROPERTIES MEASURMENT OF ELECTROTECHNICAL STEEL USING LABVIEW ENVIRONMENT**

This paper presents an application created to measure and analyze magnetic properties of electrotechnical metal sheets. This application has been developed in LabView environment. Paper briefly states the theoretical basis of measuring magnetic characteristics. An user friendly procedure of measuring was developed. Application is compatible with National Instrument PCI-6123 card, which measure, acquire and visualize electronic course. The results of lab research are presented.

Prace badawcze, których wyniki przedstawiono w niniejszym artykule, były współfinansowane przez Unię Europejską ze środków Europejskiego Funduszu Rozwoju Regionalnego w ramach Programu Operacyjnego Innowacyjna Gospodarka w projekcie pt. "Nowa generacja energooszczędnych napędów elektrycznych do pomp i wentylatorów dla górnictwa".